Załącznik nr 1.2 do decyzji Nr 5/2018 Dziekana Wydziału Filologicznego PWSZ w Koninie z dnia 27 lutego 2081 r. w sprawie trybu oraz zasad procedury antyplagiatowej stosowanej na Wydziale Filologicznym

## **WYTYCZNE DO SKŁADANIA PRACY DYPLOMOWEJ W WERSJI ELEKTRONICZNEJ**

Pracę dyplomową należy wprowadzić poprzez **Portal eOrdo Omnis** przez indywidulane konto eStudent, korzystając z zakładki "Dyplomowanie".

- 1. W zakładce "Dyplomowanie" należy za pomocą okienka "+dodaj temat" uzupełnić:
	- temat w j.polskim,
	- temat w j. obcym,
	- słowa kluczowe w j. polskim
	- słowa kluczowe w j.obcym,
	- streszczenie w j. polskim,
	- streszczenie w j. obcym,

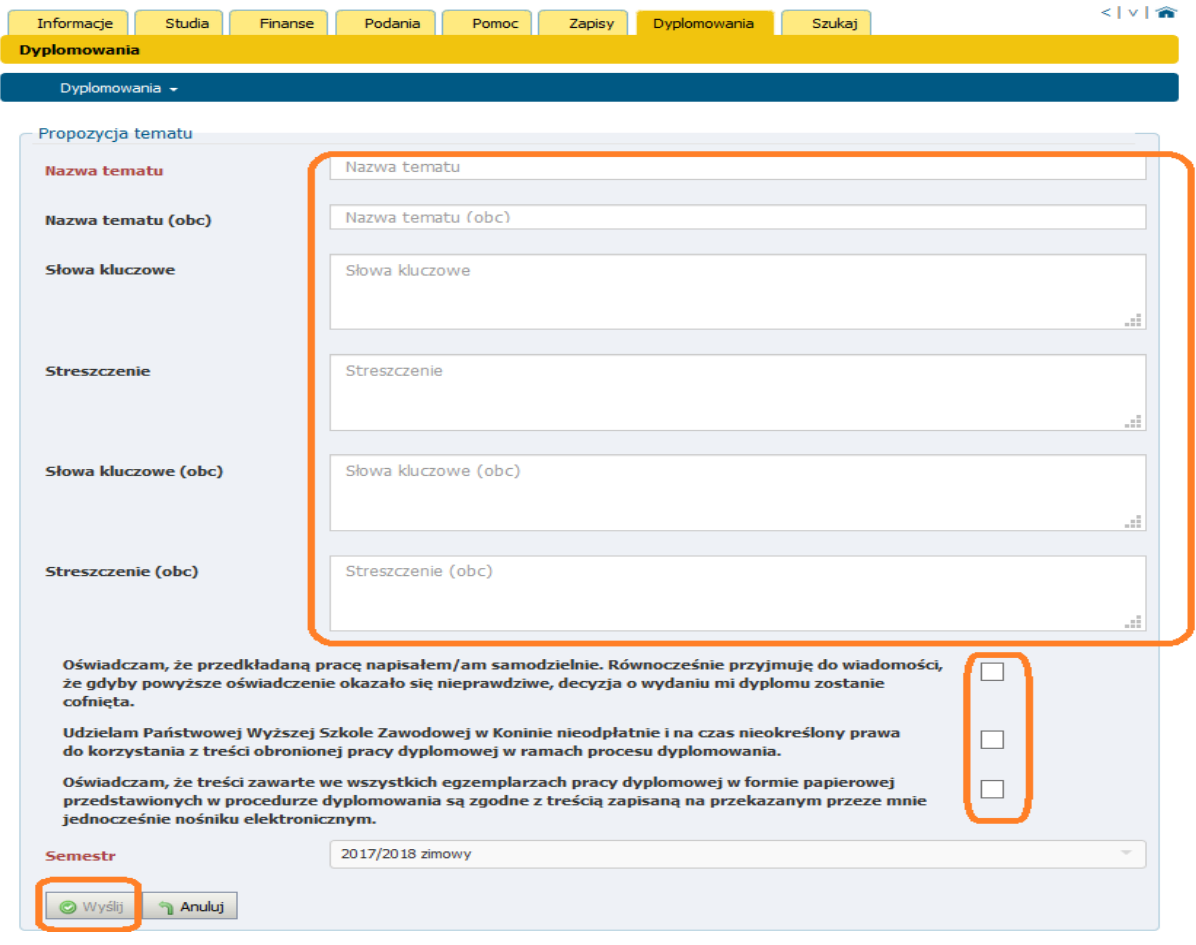

2. Pracę w formie elektronicznej - Plik z pracą o nazwie: **album\_nazwisko\_imię\_forma studiów** w formacie pliku **PDF** należy wprowadzić do zakładki "ZAŁĄCZNIKI"

> Przykład zapisania pliku: **151500\_Antecki Alan\_S**

## gdzie S- studia stacjonarne; N- studia niestacjonarne

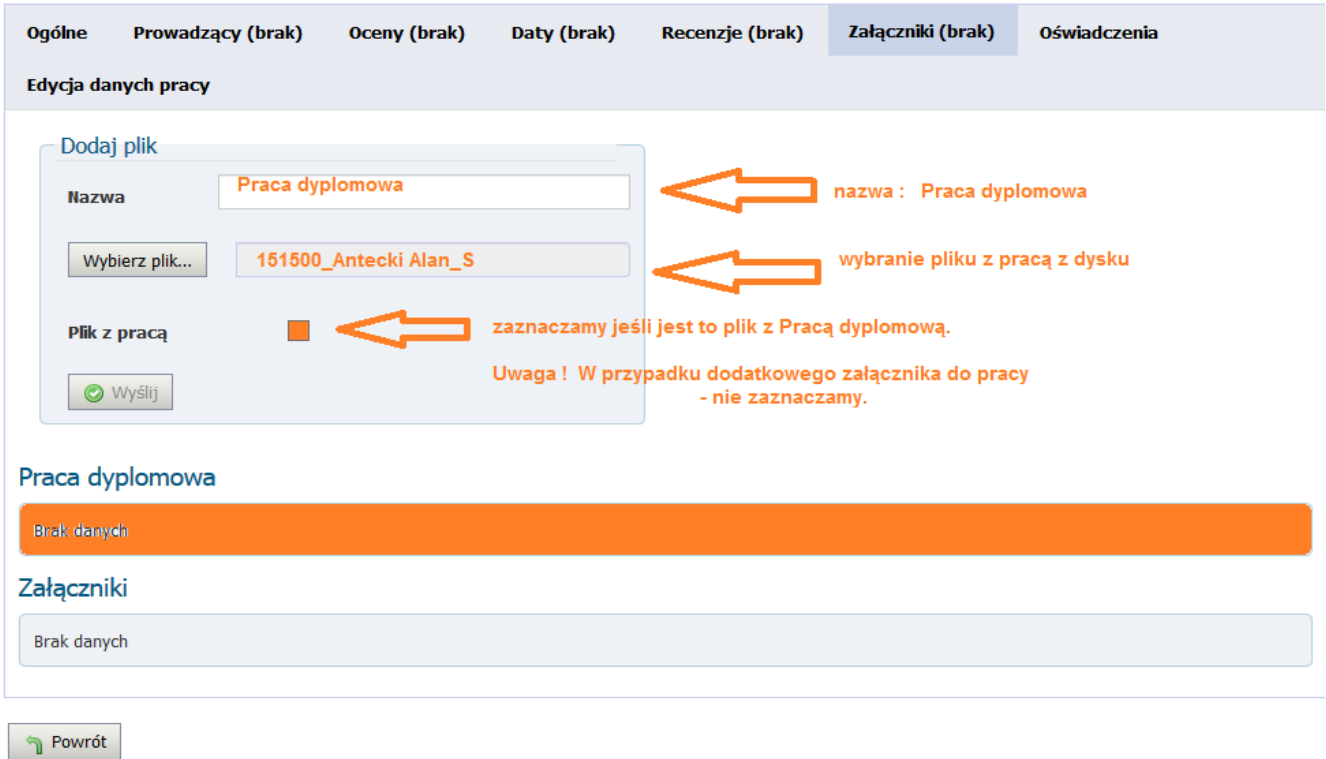

## **Uwaga !**

Praca dyplomowa zawierająca **dodatkowe załączniki** należy wprowadzić również w tym samym miejscu co pracę wpisując **załącznik\_numer abumu** (dotyczy to najczęściej prac inżynierskich).

## Przykład zapisania pliku: **załącznik\_151500**

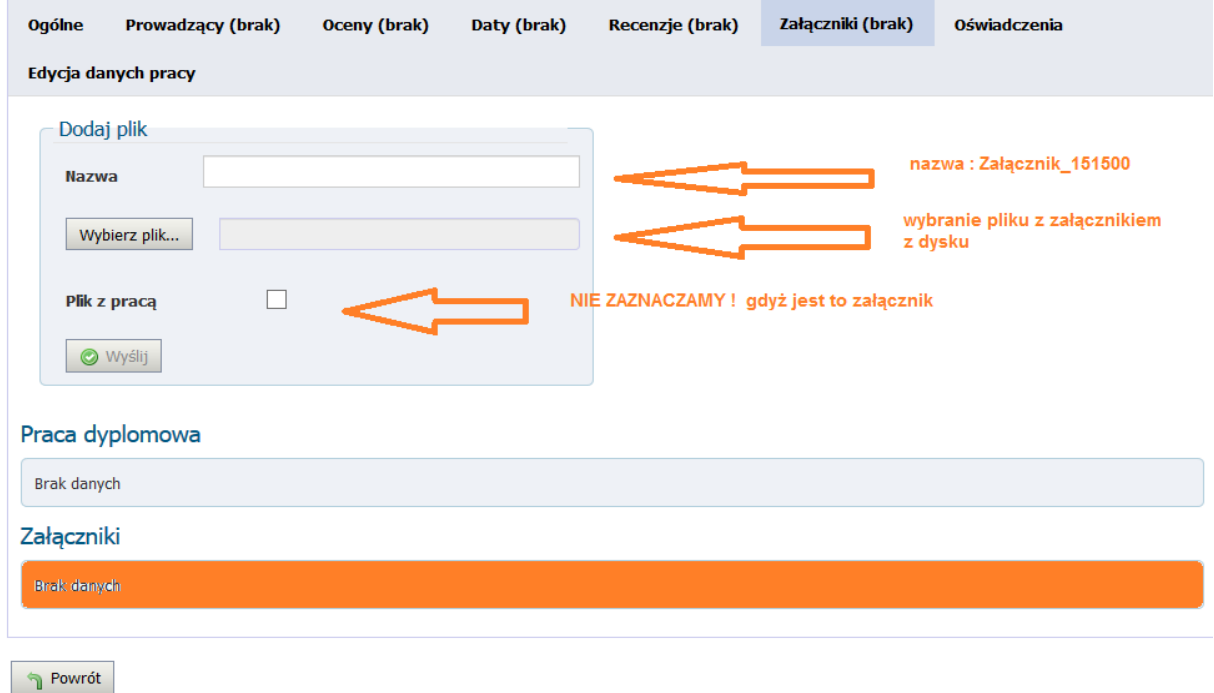

Wersja elektroniczna pracy dyplomowej powinna być identyczna z wersją papierową pracy dyplomowej złożonej we właściwej Katedrze.